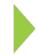

## **KOAMTAC** Fundamentals

Removing Current KDC USB Drivers

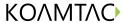

## **KOAMTAC** Fundamentals

## Removing Current USB Drivers

On your PC, click Start and access your Control Panel.

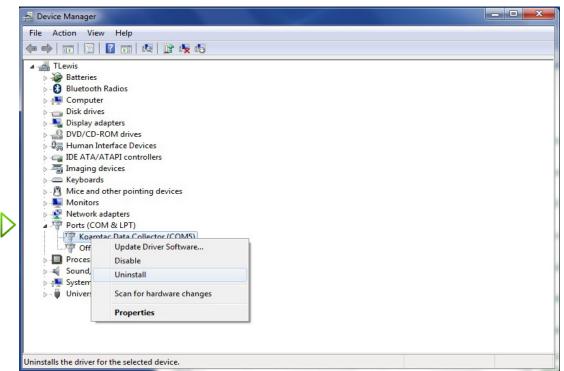

Go to the
Device
Manager and
locate the
KOAMTAC
Data Collector
software and
right click,
selecting
Uninstall.

After uninstalling, a pop-up box will appear. Be sure the check box is selected before clicking OK.

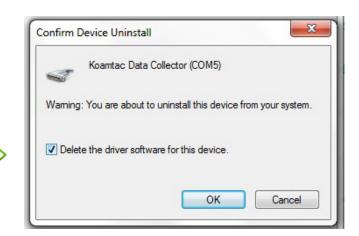